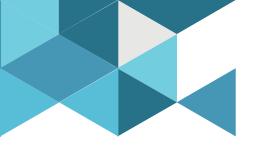

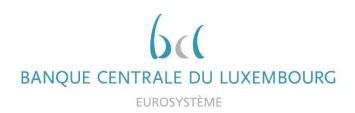

### **Target Consolidation Training**

Virtual Info session n°1 on TARGET Registration form

2021-10-18

9h30 – 11h WEBEX EVENT

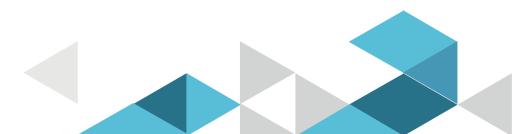

### Event rules

| Join Event Now                |                           |  |  |  |  |  |  |
|-------------------------------|---------------------------|--|--|--|--|--|--|
| To join this event, provide t | he following information. |  |  |  |  |  |  |
| First name:                   |                           |  |  |  |  |  |  |
| Last name:                    |                           |  |  |  |  |  |  |
| Email address:                |                           |  |  |  |  |  |  |
| Event password:               | •••••                     |  |  |  |  |  |  |

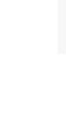

Make sure you respect the naming convention

- First name = Full name (first name + last name)
- Last name = Bank name
- Email = Professional email address
- Your Microphone is muted by default
- Questions allowed in the chat or by raising hand
  - In case of too many questions, send your question to opref@bcl.lu

- Q&A
- Do not forget to lower hand after having asked a question

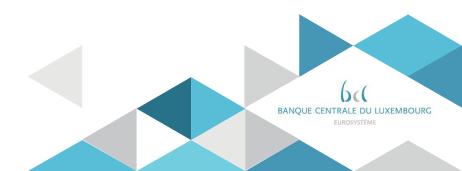

# Training agenda

| TARGET CONSOLIDATION PROJECT<br>BCL Training sessions for future MCA holders in Luxembourg<br>2021 Program |                                     |                                                                                   |                    |                       |                              |                             |                               |  |  |  |  |
|----------------------------------------------------------------------------------------------------|-------------------------------------|-----------------------------------------------------------------------------------|--------------------|-----------------------|------------------------------|-----------------------------|-------------------------------|--|--|--|--|
|                                                                                                    |                                     | What ?                                                                            | When ?             | How long ?            | Who attends ?                |                             |                               |  |  |  |  |
| n°                                                                                                    | Торіс                               | details                                                                           | Event Date<br>2021 | Session<br>format     | Configuration A<br>A2A + U2A | Configuration B<br>U2A only | Configuration C<br>Co-managed |  |  |  |  |
| 1                                                                                                    | Registration forms                  | How to fill in the form and send it to the BCL ?                                  | 18-Oct             | 1h morning<br>Session | YES                          | YES                         | YES                           |  |  |  |  |
| 2                                                                                                    | Connectivity                        | Focus on connectivity testing and upcoming milestones                             | 28-sept            | 1h morning<br>Session | YES                          | YES                         | NO                            |  |  |  |  |
| 3                                                                                                    | Introduction - Basic concepts       | Vision 2020, ESMIG, A2A vs U2A, MCA vs DCA                                        | 17-nov             | 1h morning<br>Session | YES                          | YES                         | YES                           |  |  |  |  |
| 4                                                                                                    | Introduction - Business day         | New Business day in TARGET services                                               | 17-nov             | 1h morning<br>Session | YES                          | YES                         | Optional                      |  |  |  |  |
| 5                                                                                                    | CRDM Reference data - Basics        | Account details and how to create users ?<br>How to assign roles and privileges ? | 22-nov             | 1h morning<br>Session | YES                          | YES                         | NO                            |  |  |  |  |
| 6                                                                                                    | CRDM Reference data - Configuration | How to configure my account ?<br>How to set-up reports and messages ?             | 22-nov             | 1h morning<br>Session | YES                          | YES                         | NO                            |  |  |  |  |
| 7                                                                                                    | CLM - Liquidity management          | How do I manage my liquidity in CLM?                                              | 23-nov             | 1h morning<br>Session | YES                          | YES                         | NO                            |  |  |  |  |
| 8                                                                                                    | CLM - CB services                   | Central bank services: Minimum reserves, Standing<br>Facilities, etc              | 23-nov             | 1h morning<br>Session | YES                          | YES                         | NO                            |  |  |  |  |
| 9                                                                                                    | CLM - ISO 20022 messages            | Focus on CLM ISO 20022 key messages                                               | 23-nov             | 1h morning<br>Session | YES                          | NO                          | NO                            |  |  |  |  |
| 10                                                                                                    | RTGS - Liquidity management         | How to manage liquidity on RTGS?<br>Interaction with other services               | 24-nov             | 1h morning<br>Session | YES<br>if RTGS               | YES<br>if RTGS              | NO                            |  |  |  |  |
| 11                                                                                                    | RTGS - Payments                     | How do I instruct a payment?                                                      | 24-nov             | 1h morning<br>Session | YES<br>if RTGS               | YES<br>if RTGS              | NO                            |  |  |  |  |
| 12                                                                                                    | RTGS - ISO 20022 messages           | Focus on RTGS ISO20022 key messages                                               | 24-nov             | 1h morning<br>Session | YES<br>if RTGS               | NO                          | NO                            |  |  |  |  |
| 13                                                                                                    | Testing and migration               | Testing and migration in 2022                                                     | 25-nov             | 1h morning<br>Session | YES                          | YES                         | NO                            |  |  |  |  |
| 14                                                                                                    | Additionnal features                | Billing, datawarehouse                                                            | 25-nov             | 1h morning<br>Session | YES                          | YES                         | NO                            |  |  |  |  |
| 15                                                                                                    | Co-management                       | Focus on co-manager activities                                                    | 26-nov             | 1h morning<br>Session | YES<br>if co-manager         | YES<br>if co-manager        | Optional                      |  |  |  |  |
| 16                                                                                                    | Co-management                       | Focus on co-managees activities                                                   | 26-nov             | 1h morning<br>Session | Optional                     | Optional                    | YES                           |  |  |  |  |

# Training agenda

#### **Training organization**

- Participation is mandatory for all banks according to their configuration
- No more limitation for attendance (up to 1000 participants)
- Please save the dates
- Invitations sent to Project manager distribution list
- PM are invited to forward the invitation to the right person depending on the topic
- Link of the Webex sent 2 weeks before each event
- No registration needed
- Training material to be shared after the sessions

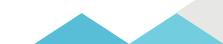

# ECB Key milestones

|                                                                                                    | 2020          |               | 2021          |               |               |             |        |                                         |       |               | 2022    | 2    |               |           |            |               |    |
|----------------------------------------------------------------------------------------------------|---------------|---------------|---------------|---------------|---------------|-------------|--------|-----------------------------------------|-------|---------------|---------|------|---------------|-----------|------------|---------------|----|
| MILESTONES                                                                                          | Q4            | Q1 Q2         |               | Q3            |               | (           | 4      | Q1                                      |       |               | Q2      |      |               | Q3        |            | Q4            |    |
|                                                                                                    | Oct Nov Dec   | Jan Feb March | April May     | June July A   | ig Sep        | Oct N       | ov Dec | : Jan                                   | Feb I | /lar Ap       | ril May | June | July          | Aug       | Sep C      | Oct Nov       | De |
| Software development and testing of internal applications                                           |               |               |               |               |               |             |        |                                         |       |               |         |      |               |           |            |               |    |
| Software development for the required adaptation changes to T2<br>started and completed (15 months) | (IAD5 31/03/2 | 020)          |               | IAD6<br>30/06 |               |             |        |                                         |       |               |         |      |               |           |            |               |    |
| festing of internal applications started and completed (6 months)                                   |               | IAD7<br>01/03 |               |               | IAD8<br>31/08 |             |        |                                         |       |               |         |      |               |           |            |               |    |
| NSPs procurement                                                                                    |               |               |               |               |               |             |        |                                         |       |               |         |      |               |           |            |               |    |
| NSP3 - NSPs selection and contracts preparation completed                                           |               |               | NSP3<br>31/03 |               |               |             |        |                                         |       |               |         |      |               |           |            |               |    |
| NSP4 - Network Service Providers procurement completed                                              |               |               |               | ANSP<br>30/00 |               |             |        |                                         |       |               |         |      |               |           |            |               |    |
| Connectivity tests and user testing                                                                 |               |               |               |               |               |             |        |                                         |       |               |         |      |               |           |            |               |    |
| letwork connectivity tests started and completed (3 months)                                         |               |               |               | NCO<br>01/0   | -             |             |        | :02<br>)/11                             |       |               |         |      |               |           |            |               |    |
| raining for user testing started and completed (3 months)                                           |               |               |               | IST<br>01/    |               |             | IS IS  | T2<br>)/11                              |       |               |         |      |               |           |            |               |    |
| Jser Testing activities started and completed (10 months)                                           |               |               |               | 01/           | 19            | UTA<br>01/1 |        | ,,,,,,,,,,,,,,,,,,,,,,,,,,,,,,,,,,,,,,, |       |               |         |      |               |           |            | TA2<br>80/09  |    |
| Contractual and operational procedures adaptation                                                   |               |               |               |               |               |             |        |                                         |       |               |         |      |               |           |            |               |    |
| LA - Contractual and legal adaptation completed                                                     |               |               |               |               |               |             |        |                                         |       |               |         |      |               |           |            | CLA<br>30/09  |    |
| PPA - Operational procedures adaptation completed                                                   |               |               |               |               |               |             |        |                                         |       |               |         |      |               |           |            | OPA<br>30/09  |    |
| Connectivity testing on production and migration                                                    |               |               |               |               |               |             |        |                                         |       |               |         |      |               |           |            | 50/05         |    |
| Network connectivity tests on production started and completed 3 months)                            |               |               |               |               |               |             |        |                                         |       | NCOF<br>01/05 | 1       |      |               | NCC<br>31 | )P2<br>/07 |               |    |
| Pre-migration activities on production environment started and completed (2 months and 1 week)      | <u>.</u>      |               |               |               |               |             |        |                                         |       | 01100         |         |      | MIG1<br>22/08 |           |            | MIG2<br>31/10 |    |
| GO-LIVE                                                                                             |               |               |               |               |               |             |        |                                         |       |               |         |      |               |           |            |               | 2  |

Registration forms for testing

# ECB Key milestones

#### Next steps

- Fill in your <u>test</u> registration form and send it to the BCL (all banks)
  - BCL will then extract your data and prepare migration files to create your static data on the UTEST environment with the help of ECB and the service desk (all banks)
  - Once your party created on the platform, your administrator user will be able create business users and assign them with role and privileges. Then, the business users can start the testing. (SWIFT / SIA users)
- Set-up your connectivity and send proofs to the BCL (SWIFT / SIA users)

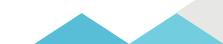

### LU Banks readiness

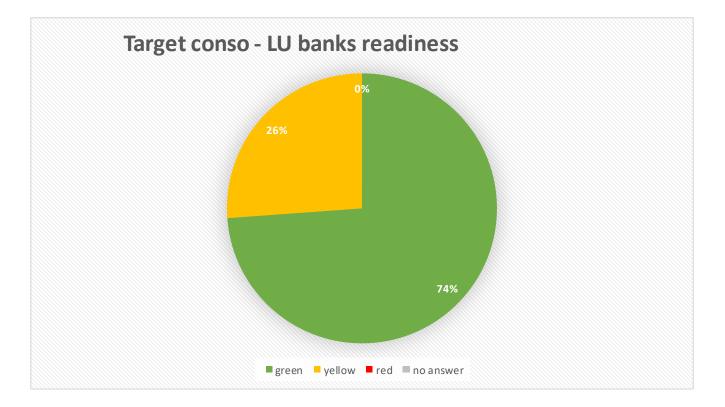

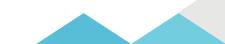

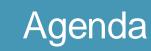

- 0. Welcome
- 1. Introduction
- 2. Registration submission process
- 3. Registration form

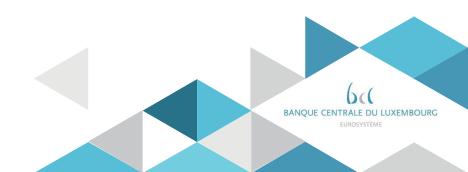

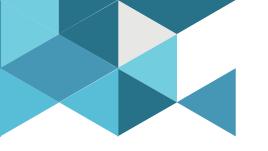

### **1. Introduction**

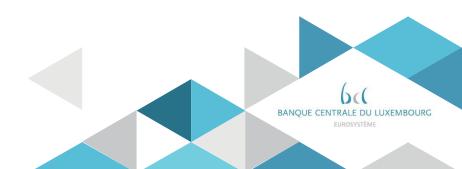

# Introduction

- Any BCL account holder has to complete a registration form before they can access the system, regardless of the configuration type adopted (A (A2A/U2A) – B (U2A) – C (CO-MANAGEE)
- This registration form is a standard form across the Eurosystem, in an Excel macro-enabled format, designed to be used for defining all the participant's reference data in any T2 service (CLM, RTGS, T2S, TIPS) and in any environment (TEST, PRODUCTION).
- Instructions on how to fill in the form can be found in the registration guide<sup>1.</sup>
- The aim of this presentation is to help you filling in this form and to clarify when and how it should be sent prior to the beginning of the User Testing.

<sup>&</sup>lt;sup>1</sup> (https://www.ecb.europa.eu/paym/target/consolidation/profuse/shared/pdf/2021-06-09-TARGET\_SERVICES\_REGISTRATION\_AND\_ONBOARDING\_GUIDE.pdf)

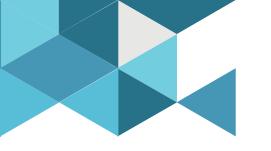

### **2. Registration submission process**

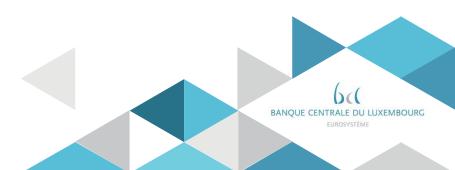

# **Registration submission process**

1. Complete & sign the registration form 2. Save the form in Excel & PDF format

Fill in the form according to the "Target registration and onboarding guide" Note: for testing only, the forms do not need to be signed 

Save as type : Excel workbook macro enabled (.xlsm) Save as type : PDF (Naming convention is explained on slide 13)

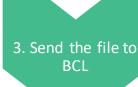

- When? By 15<sup>th</sup> of November <u>the latest</u> to be ready for the start of the UT (for the late forms, the BCL will setup the static data on a best effort basis)
- How? Transmission via E-file or Sofie communication platform (! files not compliant with the formats explained under step2 will be rejected) -Backup solution : send the form in an email to opref@bcl.lu

# Registration submission process

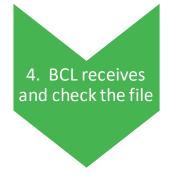

- □ If all the data are correct : BCL sends the files to the Target Service Desk for uploading in CRDM
- □ If BCL detects errors or inconsistencies in the form : an email is send to the contact mentioned in the form and the party has to submit a new form

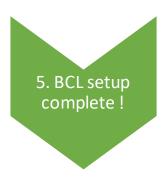

- Once the setup is complete, BCL sends an email to the contact mentioned in the form to advise of the CRDM access availability
- □ The participant must check that the data in CRDM is as stated in the form and must report any discrepancies to the BCL.
- □ If modifications are required, a new form has to be completed with only the relevant parts.

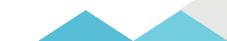

# **EFILE - SOFIE**

- The registration forms must be sent via E-File or Sofie.
  - E-File or Sofie allow safe and secure transmission of documents with a bank authentification with a token.
  - All LU banks have access to at least one of these 2 channels (directly or indirectly).
  - Liaise with your IT or compliance or operations department in your institution to find who is handling this channel.
  - Please make sure that you respect the naming convention for the XLS form and the PDF
- Naming convention that **MUST be strictly respected** to avoid rejection of the file :
- **OTXREP-**([a-zA-Z]{1}[0-9]{4})**-T2REG-**([a-zA-Z0-9]{11})**-**([a-zA-Z0-9]{1,15})**.**([a-zA-Z]{3,4})
  - ([a-zA-Z]{1}[0-9]{4}) : CSSF entity ID
  - ([a-zA-Z0-9]{11}) : BIC11 of the party
  - ([a-zA-Z0-9]{1,15}): 15 free characters (minimum 1 character)
  - ([a-zA-Z]{3,4}): extension file (should be pdf or xlsm)

CSSF entity ID - https://searchentities.apps.cssf.lu/search-entities/search?&st=advanced&entType=B&groups=B\_1,B\_1\_A,B\_1\_B,B\_1\_C,B\_1\_D,B\_3,B\_4,B\_5 Read more about SOFIE https://www.six-payment-services.com/content/spsfi/global/en/shared/offerings/sofie.html

Read more about EFile https://www.e-file.lu/docs/EN/ManuUtil\_EFile\_Transmission\_ReportingBancaire\_EN.pdf

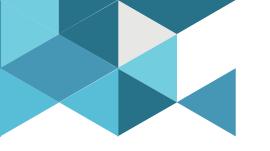

### 3. Registration form

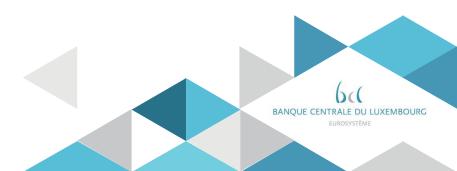

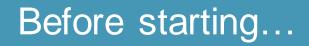

Before starting to fill in the form, please ensure that you have all the necessary data from your different departments :

- BIC code of your entity
- Legal Entity Identifier
- Contact details
- Technical Address
- MFI code
- Admin user information
- Certificate Distinguished Name
- VAT ID

All above points are mandatory. Please make sure you have this information.

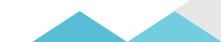

# Before starting...

|          | A B C D E F G H I J K L M                                                                                                    |
|----------|----------------------------------------------------------------------------------------------------|
| 1        | TARGET SERVICES                                                                                                    |
| 2        |                                                                                                    |
| 3        | Instructions                                                                                                    |
| 4        |                                                                                                    |
| 5        | Please close all the excel files                                                                                                    |
| 6        | Please use the "Continue", "Save" and "Back" Button                                                                                                    |
| 7        | Pressing the "X" Button may lead to a loss of data ••••••••••••••••••••••••••••••••••                                                                                                |
|          | Closing the excel file without finishing the process may lead to a loss of data                                                                                                    |
|          | At the end of the registration form, a new Data sheet will be created with all the data introduced                                                                                   |
|          | At the end of the process a "Print" and "Edit" Button will be available                                                                                                    |
|          | The "Print" Button allows the user to save and print the information as a PDF Start Registration                                                                                     |
|          | The "Edit" Button will restart the process with the information already introduced by the user                                                                                       |
|          | If you press "Edit", please press the "Finish Registration" Button once again after completing the changes                                                                           |
|          | Special Characters and Mutated Vowels are not permitted across the whole form Please fill in the blocks following the correct order before pressing the "Finish Registration" Button |
| 16       |                                                                                                    |
| 17       | Start UC UC UC UC                                                                                                    |
| 18       | Please fill in the blocks following the correct order before pressing the "Finish Registration" Button Start Please also note that                                                   |
| 19       | 10 DMT files will be created at the end of the registration                                                                                                    |
| 20<br>21 | The process may take some seconds T2 Services Registration Form                                                                                                    |
| 21       |                                                                                                    |

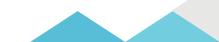

# Opening form

| Start Registration              |                                | × |                                                                             |
|---------------------------------|--------------------------------|---|-----------------------------------------------------------------------------|
|                                 | 0. Opening Form                |   |                                                                             |
| Parent BIC11                    | BCLXLULLXXX                    | + | Parent BIC = BCLXLULLXXX                                                    |
| Party BIC11                     | DEMOLULLXXX                    |   |                                                                             |
| Party Type                      | Payment Bank 🗨                 | · |                                                                             |
| Submission Date<br>(YYYY-MM-DD) | 13-10-21                       |   |                                                                             |
| Reference                       | DEMOLULLXXX_REG1               | + | We suggest following the structure below for<br>your reference : BIC11_REG1 |
| Related Reference               |                                |   |                                                                             |
| Activation date (YYYY-MM-DD)    | 03-01-22                       | ł | If sent after 15/11 : 2022-01-24                                            |
| Responsible CB                  | LU - Luxembourg                | · |                                                                             |
| Form Type                       | ⊙ First Registration ⊂ New/Add |   |                                                                             |
|                                 | C Modify C Delete              |   |                                                                             |
| Environment                     | UTEST (Pre-Production)         | · |                                                                             |
|                                 | Production Pre- Production     |   |                                                                             |
|                                 | EAC                            |   |                                                                             |
|                                 | VALIDATE                       |   |                                                                             |
|                                 |                                | - |                                                                             |

18

### Form Menu

Tip: we advise you to respect the order of the menu item

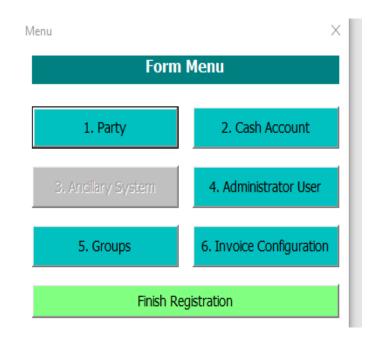

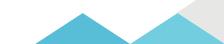

# Party (1)

| Fi                      | rst Registration                      |                                         |        |                            |              | ×        |                                    |
|-------------------------|---------------------------------------|-----------------------------------------|--------|----------------------------|--------------|----------|------------------------------------|
|                         |                                       |                                         | 1. F   | arty                       |              |          |                                    |
|                         | A) Main Information                   |                                         |        |                            |              |          |                                    |
|                         | Party Long Name                       | BANQUE DEMO LUXEMBOURG S.A.             |        |                            |              |          |                                    |
|                         | Party Short Name                      | DEMOLU                                  |        | Party Type                 | Payment Bank | <b>T</b> |                                    |
|                         | Street                                | Rue des Prés                            |        | House Number               | 23           |          |                                    |
|                         | Postal Code                           | L-1234                                  |        | City                       | LUXEMBOURG   |          |                                    |
|                         | State or Province                     |                                         |        | Country Code               | LU           |          |                                    |
|                         | Legal Entity Identifier               | LNZOLEV0705MHRRAST78                    |        |                            |              |          |                                    |
|                         | — Party Contact Inform                | ation                                   |        |                            |              |          |                                    |
|                         | Party Contact Name                    | TARGET CONSO TEAM                       | Add    | Mobile Number              |              | Add      | Mandatory                          |
|                         | Party Contact Position                |                                         | ▼ Add  | Office Telephone<br>Number |              | Add      | information for BCL                |
|                         | Email Address                         | targetconso@demo.lu                     | Add    |                            |              |          |                                    |
|                         | B) Technical Address                  | s A2A                                   |        |                            |              |          |                                    |
|                         | Technical Address                     | cn=demo-03,ou=t2,o=88382,dc=sia,dc=sia, | ,dc=eu |                            |              |          |                                    |
|                         | Network Services                      | T2BDM.SIA-COLT.MSGRT                    | •      |                            |              | Add      | To be repeated<br>for all relevant |
|                         |                                       |                                         |        |                            | Continu      | e        | Network services                   |
| DN formats<br>cn=demo-0 | · · · · · · · · · · · · · · · · · · · | 382,dc=sia,dc=sia,dc=                   | eu     |                            |              |          |                                    |
| cn=app-101              | L,ou=swnt-t2s                         | ,0=bclxlull,o=swift                     |        |                            |              |          |                                    |
| Communica               | ated by your N                        | ISP (Swift or Sia)                      |        |                            |              |          |                                    |
|                         |                                       |                                         |        |                            |              |          |                                    |

### Party contact position

| AS Manager 👻               | AS Manager             |
|----------------------------|------------------------|
| AS Manager                 | CI Operational Manager |
| CI Disturbance Coordinator | CI Project Manager     |
| CI Liquidity Manager       | CI SWIFT network       |
| CI Operational Manager     | CI T2 directory        |
| CI Project Manager         | CI T2 Head Manager     |
| CI SWIFT network           | - CI Test manager      |
| CI T2 directory            | RM Administrator —     |
| CI T2 Head Manager         | - SF Administrator     |
|                            |                        |

List of the different party contact position

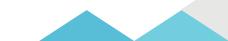

# Party (2)

| echnical Address 2 | cn=demo-01,ou=t2.o=t2,o=swift | Network Service 2  | T2CLM.SWIFT.MSGSNF   |
|--------------------|-------------------------------|--------------------|----------------------|
| chnical Address 3  | cn=demo-01,ou=t2.o=swift      | Network Service 3  | T2CLM.SWIFT.MSGRT    |
| chnical Address 4  | cn=demo-01,ou=t2.o=t2,o=swift | Network Service 4  | T2CRDM.SWIFT.FILESNF |
| chnical Address 5  | cn=demo-01,ou=t2.o=swift      | Network Service 5  | T2CRDM.SWIFT.MSGSNF  |
| chnical Address 6  | cn=demo-01,ou=t2.o=t2,o=swift | Network Service 6  | T2CRDM.SWIFT.MSGRT   |
| chnical Address 7  | cn=demo-01,ou=t2.o=swift      | Network Service 7  | T2BILL.SWIFT.FILESNF |
| chnical Address 8  | cn=demo-01,ou=t2.o=swift      | Network Service 8  | T2BILL.SWIFT.MSGSNF  |
| chnical Address 9  | cn=demo-01,ou=t2.o=swift      | Network Service 9  | T2BILL.SWIFT.MSGRT   |
| chnical Address 10 |                               | Network Service 10 |                      |
| chnical Address 11 |                               | Network Service 11 | -                    |
| chnical Address 12 |                               | Network Service 12 |                      |
| chnical Address 13 |                               | Network Service 13 |                      |
| chnical Address 14 |                               | Network Service 14 | -                    |
| chnical Address 15 |                               | Network Service 15 | -                    |
| RESET              |                               |                    | SAVE                 |

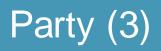

|                 |                                  |                       |                  |              |              |                                                |                     |                                        | _                     |   |          |
|-----------------|----------------------------------|-----------------------|------------------|--------------|--------------|------------------------------------------------|---------------------|----------------------------------------|-----------------------|---|----------|
|                 | Party Service Link               |                       |                  |              |              |                                                |                     |                                        | × _                   |   |          |
|                 | Back                             |                       |                  |              |              |                                                |                     |                                        |                       |   |          |
|                 | C) Party Servic                  | e Link ———            |                  |              |              |                                                |                     |                                        |                       |   |          |
|                 | Service                          | T2 CLM Component      |                  | •            |              | Party Type to link CLM Acc                     | count Holder        |                                        | - Add                 | - |          |
|                 | T2S Service                      |                       |                  | _            |              |                                                |                     | -                                      |                       | 1 |          |
|                 |                                  | Party information fo  | r T25 Convice    |              |              |                                                |                     |                                        |                       | • |          |
|                 | Attribute Value                  | -                     | 125 Service      |              |              | Add Party Service                              | e Link              |                                        |                       |   | ×        |
|                 |                                  | 1                     |                  |              |              | Service 2                                      | T2 RTGS Component   | <ul> <li>Party Type to link</li> </ul> | 2 RTGS Account Holder |   | •        |
|                 | D1) Create                       | e New Secured Grou    | IP               |              |              | D2) Client A Service 3                         |                     | <ul> <li>Party Type to link</li> </ul> | 3                     |   | T        |
|                 | Secured Grou                     | р Туре                |                  |              | ▼            | Client Auto-colli <sub>Service 4</sub>         |                     | <ul> <li>Party Type to link</li> </ul> | 4                     |   | ~        |
|                 | Secured Grou                     | p Identification      |                  |              |              | Technical AddreService 5<br>securities valua   |                     | <ul> <li>Party Type to link</li> </ul> | 5                     |   | <b>T</b> |
|                 | Parent BIC of                    | the party responsible |                  |              |              | Collateralisation                              |                     |                                        |                       |   | SAVE     |
|                 |                                  | he party responsible  |                  |              |              | D3) Secondary Credit Me                        | emorandum Balance — |                                        |                       |   |          |
|                 | for the secure                   | d group:              | ,                |              |              | Secondary CMB                                  | O Yes               | C No                                   |                       |   |          |
|                 | Type of T2                       | 5 Secured Group       | C Party          | O DCA        |              | D4) Party Minimum Amo                          |                     | ~ 110                                  |                       |   |          |
|                 | Group Mem                        |                       | ·,               |              |              | Minimum Amount for Auto                        |                     |                                        |                       |   |          |
| To be ticked    |                                  |                       |                  |              |              | collateralisation                              | I                   |                                        |                       |   |          |
| except for      |                                  |                       |                  | Add T2S S    | ecured Group | Minimum Amount for Client<br>collateralisation |                     |                                        |                       |   |          |
|                 | E) CLM Config                    | uration Data ——       |                  |              |              |                                                |                     |                                        |                       |   |          |
| entities not    | Overnight Deposi                 |                       | Intraday Credit  | <b>V</b>     |              | Leading CLM Account Holder<br>Parent BIC       | BCLXLULLXXX         |                                        |                       |   |          |
| eligible to     | Indicator<br>Marginal Lending    |                       | Indicator        |              |              | Leading CLM Account Holder<br>Party BIC        | DEMOLULLXXX         |                                        |                       |   |          |
| Monetary Policy | Indicator<br>Minimum Reserve     | Direct                |                  | -            |              | Maximum Amount for Overnigh                    | ht                  |                                        |                       |   |          |
|                 | Obligation<br>Institutional Sect | 1                     |                  |              |              | CB account for standing facilitie              | ies                 |                                        |                       |   |          |
|                 | Code                             | 5.12202               |                  | <b>•</b>     |              | interests<br>CB account for minimum reserv     | ve                  |                                        |                       |   |          |
| CSSF code       | MFI Code                         | LUB00567              |                  |              |              | interests and penalties                        |                     |                                        |                       |   |          |
|                 | U2A Only (CLM)                   |                       | Eurosystem flag  | $\checkmark$ |              | CB account for other interests                 | 5                   |                                        |                       |   |          |
|                 | F) RTGS Conf                     | figuration Data —     |                  |              |              |                                                |                     |                                        |                       |   |          |
|                 | U2A Only (RTGS)                  |                       | Ancillary System | sub-type     |              | Ψ.                                             |                     | Continue                               |                       |   |          |
|                 |                                  |                       |                  |              |              |                                                |                     |                                        |                       |   |          |

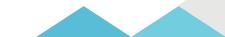

# Banking group(not used in Luxembourg)

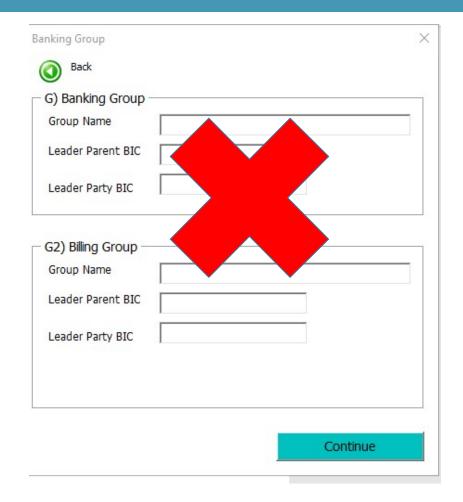

# Roles (n/a co-managee)

|                         |                          |                             |                  |   |                                                                         |                 |                  | 7              |
|-------------------------|--------------------------|-----------------------------|------------------|---|-------------------------------------------------------------------------|-----------------|------------------|----------------|
|                         | Roles                    |                             |                  |   |                                                                         |                 | ×                |                |
|                         | Back                     | Roles assigned to Adm       | in User          |   |                                                                         |                 |                  |                |
|                         | – H) Roles –             |                             |                  |   |                                                                         |                 |                  |                |
|                         | AH ESMIG Access          | Two-eyes mode               |                  |   | AH RTGS Limit/Reservation Manager                                       | • Two-eyes mode | C Four-eyes mode |                |
|                         | AH CRDM Access           | Two-eyes mode               |                  |   | AH RTGS Backup Payment Manager                                          |                 | • Four-eyes mode |                |
| Rolesto                 | Party Administrator      | Two-eyes mode               | C Four-eyes mode |   | AH T2S Reader (renaming the existing<br>Reader role)                    | • Two-eyes mode |                  | Delect         |
| elect by                | AH Access Rights Adminis | strator 💿 Two-eyes mode     | C Four-eyes mode |   | AH T2S Liquidity Manager (renaming the existing Liquidity Manager role) | C Two-eyes mode | C Four-eyes mode | Roles f<br>T2S |
| ach party               | AH CRDM Reader           | Two-eyes mode               |                  |   | AH T2S CMB Manager                                                      | O Two-eyes mode | C Four-eyes mode | partici        |
| with a<br>configuration | AH CRDM Configuration N  | Manager ( Two-eyes mode     | © Four-eyes mode |   | AH T2S Collateral Manager                                               | O Two-eyes mode | C Four-eyes mode |                |
| or B                    | AH CRDM Liquidity Manag  | ger 💿 Two-eyes mode         | C Four-eyes mode |   | AH TIPS CMB Set-up Manager                                              | C Two-eyes mode | C Four-eyes mode |                |
|                         | AH CRDM AMG Manager      | Two-eyes mode               | C Four-eyes mode | _ | AH Instant Payment Manager                                              | C Two-eyes mode |                  | Roles          |
|                         | AH CLM Reader            | Two-eyes mode               |                  |   | AH TIPS Liquidity Manager                                               | C Two-eyes mode |                  | TIPS           |
|                         | AH CLM Manager           | • Two-eyes mode             | C Four-eyes mode |   | AH TIPS Party Query                                                     | C Two-eyes mode | C Four-eyes mode | partic         |
|                         | AH RTGS Reader           | RTGS Reader © Two-eyes mode |                  |   | AH TIPS Reachable Party Query                                           | C Two-eyes mode |                  |                |
| oles for                | AH RTGS AS Manager       | Two-eyes mode               | C Four-eyes mode |   | AH TIPS CMB Manager                                                     | C Two-eyes mode | C Four-eyes mode |                |
| TGS                     | AH RTGS Customer CT U    | 2A                          | ⊙ Four-eyes mode |   | AH Data Warehouse User                                                  | Two-eyes mode   |                  |                |
| articipants             | AH RTGS Inter-bank CT U  | J2A                         | • Four-eyes mode |   | AH ECONS 2 Manager                                                      |                 | • Four-eyes mode | Roles          |
|                         | AH RTGS Liquidity Transf | er Manager                  | Four-eyes mode   |   | AH ECONS 2 Reader                                                       | ⊙ Two-eyes mode |                  | contin         |
|                         | AH RTGS Payment Manag    | ger                         | Four-eyes mode   |   | AH MPL Reader                                                           | ⊙ Two-eyes mode |                  |                |
|                         | Reset                    |                             |                  |   |                                                                         | _               | Menu             |                |

### Cash Account : MCA

| Mandat   | ory account                                |                                             | ×                                                                                                    |  |  |  |  |  |  |  |  |  |  |
|----------|--------------------------------------------|---------------------------------------------|----------------------------------------------------------------------------------------------------|--|--|--|--|--|--|--|--|--|--|
| structur | e                                          |                                             | 2. Cash Account                                                                                                    |  |  |  |  |  |  |  |  |  |  |
|          | A) Main Information                        |                                             |                                                                                                    |  |  |  |  |  |  |  |  |  |  |
|          | Cash Account Number                        | MLUEURDEMOLULLXXXB00015DEMOLULLXXX          | Ceiling notification amount                                                                                                    |  |  |  |  |  |  |  |  |  |  |
|          | Cash Account Type                          | Main Cash Account (in CLM)                  | Linked Account Type                                                                                                    |  |  |  |  |  |  |  |  |  |  |
|          | Floor notification amount                  |                                             | Linked Account                                                                                                    |  |  |  |  |  |  |  |  |  |  |
|          | Currenc                                    | EUR                                         |                                                                                                    |  |  |  |  |  |  |  |  |  |  |
| 1        | B) Account Threshold                       | I Configuration                             | C) Default Main Cash Account                                                                                                    |  |  |  |  |  |  |  |  |  |  |
|          | Associated LT Account                      |                                             | Default Main Cash Count To be ticked in case of several MCAs                                                                                                    |  |  |  |  |  |  |  |  |  |  |
| c        | Ruled-based LT for<br>Queued Urgent        | Ruled-based LT for     Queued High Priority | D) Reserve Management Account Configuration                                                                                                    |  |  |  |  |  |  |  |  |  |  |
| I,       | Priority Payments/AS<br>Transfer Orders    | Payments                                    | Minimum Reserve  Calculation Calculation C |  |  |  |  |  |  |  |  |  |  |
| c        | E) Additional Account                      |                                             | F) Authorised Account User                                                                                                    |  |  |  |  |  |  |  |  |  |  |
| 4        | Default RTGS Account                       | Credit Based                                | Create Authorised Account Users<br>using a text file                                                                                                    |  |  |  |  |  |  |  |  |  |  |
| F        | Co-managed                                 | Non-published                               | Add Authorised Account User                                                                                                    |  |  |  |  |  |  |  |  |  |  |
|          | Co-manager Parent<br>BIC                   |                                             | G) Direct Debit Mandate                                                                                                    |  |  |  |  |  |  |  |  |  |  |
|          | Co-manager Party<br>BIC                    |                                             | Create Direct Debit Mandates<br>using a text file                                                                                                    |  |  |  |  |  |  |  |  |  |  |
|          | Maximum Amount<br>to be Debited per<br>Day |                                             | Add Direct Debit Mandate Add Direct Debit Mandate                                                                                                    |  |  |  |  |  |  |  |  |  |  |
|          | Add Cash Account 2                         | Add Cash Account 3                          | H) T2S DCA                                                                                                    |  |  |  |  |  |  |  |  |  |  |
|          | And Cash Account 2                         | ridd cash riccoune s                        | Please use the following button in order to create a T2S Dedicated Cash Account.<br>This button can also be used to create any other account.                                                                                                    |  |  |  |  |  |  |  |  |  |  |
|          | Add Cash Account 5                         | Add Cash Account 6                          | Add Cash Account 4                                                                                                    |  |  |  |  |  |  |  |  |  |  |
| -        | Add Cash Account 7                         | Add Cash Account 8                          | Menu Form                                                                                                    |  |  |  |  |  |  |  |  |  |  |
| 1        |                                            | To be comple                                |                                                                                                    |  |  |  |  |  |  |  |  |  |  |
|          |                                            | To be complet<br>by co-manage               |                                                                                                    |  |  |  |  |  |  |  |  |  |  |
| 26       |                                            | parties                                     |                                                                                                    |  |  |  |  |  |  |  |  |  |  |
| 20       |                                            | partico                                     |                                                                                                    |  |  |  |  |  |  |  |  |  |  |

# Cash Account : RTGS DCA

| Mandatoryad          |                                                            | int                                                         |                                                     |                                             |                      |                      |                                        | ×    |  |  |  |  |  |  |
|----------------------|------------------------------------------------------------|-------------------------------------------------------------|-----------------------------------------------------|---------------------------------------------|----------------------|----------------------|----------------------------------------|------|--|--|--|--|--|--|
| structure            |                                                            |                                                             |                                                     | 2.                                          | Cash Acco            | unt 2                |                                        |      |  |  |  |  |  |  |
|                      | Γ                                                          | A) Main Information                                         |                                                     |                                             |                      |                      |                                        |      |  |  |  |  |  |  |
|                      | Cash Account Number RLUEURDEMOLULLXXXB00015DEMOLULLXXX Cei |                                                             |                                                     | Ceiling no                                  | tification           |                      |                                        |      |  |  |  |  |  |  |
|                      |                                                            | Cash Account Type                                           | rpe RTGS Dedicated Cash Account 🔽 Lir               |                                             | count Type           | Cash Account   Reset |                                        |      |  |  |  |  |  |  |
|                      |                                                            | Floor notification                                          |                                                     | Linked Ac                                   | count                | MLUEURDEN            | IOLULLXXXB00015DEMOLULLXXX             |      |  |  |  |  |  |  |
|                      |                                                            | Currency                                                    |                                                     |                                             |                      |                      |                                        |      |  |  |  |  |  |  |
| MCA<br>linked to     |                                                            | - B) Account Threshold                                      | Configuration                                       | C) De                                       | efault Main Cas      | h Account —          |                                        |      |  |  |  |  |  |  |
| the RTGS<br>DCA to   |                                                            | Associated LT Account                                       | MLUEURDEMOLULLXXXB00015DEMOLULLXXX                  | Defau<br>Acco                               | ult Main Cash<br>unt |                      |                                        |      |  |  |  |  |  |  |
| perform<br>liquidity |                                                            | Ruled-based LT for<br>Queued Urgent<br>Priority Payments/AS | Ruled-based LT for Queued High<br>Priority Payments | D) Reserve Management Account Configuration |                      |                      |                                        |      |  |  |  |  |  |  |
| transfers            |                                                            | Transfer Orders                                             |                                                     |                                             | lation               | Y                    | Interest Payment (System<br>Generated) | V    |  |  |  |  |  |  |
|                      |                                                            | E) Additional Accou                                         | unt Configuration                                   |                                             |                      |                      |                                        |      |  |  |  |  |  |  |
|                      |                                                            | Default RTGS Account                                        | ✓ Credit Based                                      |                                             |                      |                      |                                        |      |  |  |  |  |  |  |
|                      |                                                            | Co-managed                                                  | Non-published                                       |                                             |                      |                      |                                        |      |  |  |  |  |  |  |
|                      |                                                            | Co-manager Parent<br>BIC                                    |                                                     |                                             |                      |                      |                                        |      |  |  |  |  |  |  |
|                      |                                                            | Co-manager Party<br>BIC                                     |                                                     |                                             |                      |                      |                                        |      |  |  |  |  |  |  |
| ~-                   |                                                            | Maximum Amount<br>to be Debited per<br>Day                  |                                                     |                                             |                      |                      |                                        | Save |  |  |  |  |  |  |

# Cash Account – Mandatory account structure

| Name                             | Format           | Content                                                                                                    |
|----------------------------------|------------------|----------------------------------------------------------------------------------------------------|
| Account type                     | 1 char. exactly  | M : MCA (also for CB accounts)                                                                                  |
|                                  |                  | R : RTGS DCA (also for CB accounts)                                                                             |
|                                  |                  | U : Sub-Account                                                                                                 |
|                                  |                  | D : Overnight deposit account                                                                                   |
|                                  |                  | L : Marginal lending account                                                                                    |
|                                  |                  | X : ECONSII (payment bank contingency accounts)                                                                 |
| Country code of the Central Bank | 2 char. exactly  | LU                                                                                                    |
| Currency code                    | 3 char. exactly  | EUR                                                                                                    |
| BIC                              | 11 char. exactly | Account Owner Party BIC                                                                                         |
|                                  |                  | Party BIC in the name of which the account is opened in case of overnight deposit and marginal lending accounts |
| Sub-classification               | 6 char. exactly  | MFI CODE without country code                                                                                   |
| of the account                   |                  | (ex: B00567 for MFI Code LUB00567)                                                                              |
|                                  |                  | (Except for entities which do not have MFI)                                                                     |
|                                  | 11 char. exactly | Free text (BCL recommends to insert the BIC code of the account)                                                |

# Cash Account - Authorised account user

| N  | otepad  | in wh   | ch you h | ave to typ  | e the data   | on the fol | lowing for | mat:       |              |            |      |  |
|----|---------|---------|----------|-------------|--------------|------------|------------|------------|--------------|------------|------|--|
| -  | Cash    | ассог   | nt numb  | er          |              |            |            |            |              |            |      |  |
| -  | Auth    | orised  | user BIC | : BIC of tl | ne account   |            |            |            |              |            |      |  |
| -  | Maxi    | mum     | P* amou  | int (only f | or TIPS user | r)         |            |            |              |            |      |  |
| -  | Parti   | cipatio | n type   |             |              |            |            |            |              |            |      |  |
| In | upperc  | case, s | eparated | l with a co | ma and a s   | pace after | the coma   | , no space | es in the na | ame of the | .txt |  |
| (a | uthoris | ed ad   | count u  | ser DEM     | OLULLXXX.t   | xt)        |            |            |              |            |      |  |

\*IP : Instant Payment, as it is a mandatory field, if not used, you must indicate , ,

# Direct debit mandate

| [ | direct_debit_mandates_DEMOLULLXXX - Notepad                                                                     | _     |   | × |
|---|----------------------------------------------------------------------------------------------------|-------|---|---|
|   | le Edit Format View Help<br>CLXLULLXXX, TESTLULLXXX, MLUEURDEMOLULLXXXB00015DEMOLULLXXX, TESTDEMO, 100000, 1000 |       |   | ^ |
|   | Notepad in which you have to type the data on the following format:                                             |       |   |   |
|   | - Payee parent BIC                                                                                              |       |   |   |
|   | - Payee party BIC                                                                                               |       |   |   |
|   | - From cash account number                                                                                      |       |   |   |
|   | - Payee reference                                                                                               |       |   |   |
|   | - Maximum amount per counterparty                                                                               |       |   |   |
|   | - Maximum amount per counterpart                                                                                |       |   |   |
|   |                                                                                                    |       |   |   |
|   | In uppercase, separated with a coma and a space after the coma, no spaces in the name of the .txt               |       |   |   |
|   | (direct_debit_mandate_DEMOLULLXXX.txt)                                                                          |       |   |   |
| < |                                                                                                    |       |   | > |
|   | Ln 1, Col 40 100% Windows (CRLF)                                                                                | UTF-8 | 3 |   |

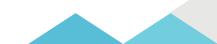

# Cash Account - Administrator User

|           | 5       | Setting up administrator user                     | ×                                                                                        |                                            |
|-----------|---------|---------------------------------------------------|------------------------------------------------------------------------------------------|--------------------------------------------|
|           |         |                                                   | 4. Setting Up Administrator User                                                         |                                            |
|           | ſ       | - Administrator User 1                            |                                                                                          |                                            |
|           |         | Name Administrator 1                              | Admin User                                                                               |                                            |
| Same      | <b></b> | Login name Administrator 1                        | ALUDEMOLULLXXXTESTUSR                                                                    |                                            |
| structure |         | System User Reference<br>Administrator 1          | ALUDEMOLULLXXXTESTUSR                                                                    |                                            |
|           |         | Certificate Distinguished<br>Name Administrator 1 | CN=testusrdemo, OU=testut, OU=12345, O=t2, O=swift                                       | Communicated by your NSP<br>(SWIFT or SIA) |
|           |         | Default User                                      | ⊙ Yes O No                                                                               |                                            |
|           |         | Main User Administrator 1                         | This field is only relevant for TIPS users. It allows a TIPS user to access the TIPS GUI |                                            |
|           | ſ       | - Administrator User 2                            |                                                                                          |                                            |
|           |         | Name Administrator 2                              | Admin User B                                                                             |                                            |
|           |         | Login name Administrator 2                        | ALUDEMOLULLXXXTESTUSRB                                                                   |                                            |
|           |         | System User Reference<br>Administrator 2          | ALUDEMOLULLXXXTESTUSRB                                                                   |                                            |
|           |         | Certificate Distinguished<br>Name Administrator 2 | CN=testusr2demo, OU=testut, OU=12345, O=t2, O=swif                                       |                                            |
|           |         | Default User                                      | ⊖ <sub>Yes</sub>                                                                         |                                            |
|           |         | Main User Administrator 2                         | This field is only relevant for TIPS users. It allows a TIPS user to access the TIPS GUI |                                            |
|           | L       |                                                   | Form Monu                                                                                |                                            |

### Administrator User – Mandatory structure

| Name                              | Format           | Content           |
|-----------------------------------|------------------|-------------------|
| Type of user                      | 1 char. exactly  | A : Administrator |
| Country code of the Central Bank  | 2 char. exactly  | LU                |
| BIC                               | 11 char. exactly | Party BIC         |
| Sub-classification of the account | 21 char. exactly | Freetext          |

# Setting up of groups (optional)

|                       | 5. Setting Up Groups              |     |
|-----------------------|-----------------------------------|-----|
| A) Liquidity Transfer | Group                             |     |
| Group Name            | GROUP A                           |     |
| Cash Account #1       | MLUEURDEMOLULLXXXB0015DEMOLULLXXX |     |
| Cash Account #2       | MLUEURABCDLULLXXXB0033ABCDLULLXXX |     |
| Cash Account #3       |                                   |     |
| Cash Account #4       |                                   |     |
| Cash Account #5       |                                   |     |
|                       |                                   | Add |
| B) Settlement Bank    | Account Group                     | 20  |
| Group Name            | GROUP 2                           |     |
| Cash Account #1       | RLUEURDEMOLULLXXXB0015DEMOLULLXXX |     |
| Cash Account #2       | RLUEURDEFGLULLXXXB0001DEFGLULLXXX |     |
| Cash Account #3       |                                   |     |
| Cash Account #4       |                                   |     |
| Cash Account #5       |                                   |     |
| Cash Account #6       |                                   |     |
|                       |                                   | Add |
|                       |                                   |     |

# Invoice configuration

|                                                  | Invoice Configuration            |                              |                 |                |                  | ×         |
|--------------------------------------------------|----------------------------------|------------------------------|-----------------|----------------|------------------|-----------|
|                                                  |                                  |                              | 6. Inv          | oice Configura | ation            |           |
| Select the service to be billed                  | A) Invoice Confi <u>c</u>        | guration                     |                 |                |                  |           |
|                                                  | TIPS Service<br>T2 CLM Component |                              | T2S 🗆<br>ECMS 🗖 |                |                  |           |
| = T2 RTGS component<br>(mistake in the template) | VAT ID                           | V98134                       |                 |                | Consumption      |           |
| -> no invoicing for CLM                          | ariff                            | Core scheme party - Option A | •               |                | Direct invoicing |           |
|                                                  | B) Invoice Addre                 |                              |                 |                |                  |           |
| Select a Tariff option (RTGS)                    | Street                           | RUE DE LA FORET              |                 |                | House Number     | 6         |
|                                                  | City                             | LUXEMBOURG                   |                 |                | Postal Code      | L-2983    |
|                                                  | State or Province                |                              |                 |                | Country Code     | LU        |
|                                                  | Phone Number                     |                              |                 |                |                  |           |
|                                                  | Fax Number                       |                              |                 |                |                  |           |
|                                                  | Email Address                    |                              |                 |                |                  |           |
|                                                  | C) Direct Debit Ir               | nvoice Configuration         |                 |                |                  |           |
| To be ticked for direct debit                    | Direct Charging                  |                              |                 |                |                  |           |
|                                                  | Credited                         |                              |                 |                |                  |           |
|                                                  | Debited Account                  | MLUEURDEMOLULLXXXB00015      | DEMOLULLXXX     |                |                  |           |
|                                                  |                                  |                              |                 |                |                  | Form Menu |

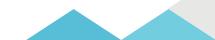

# **RTGS** Pricing

| Transaction fee                   |               |         |        |  |  |  |
|-----------------------------------|---------------|---------|--------|--|--|--|
| Option A                          |               |         |        |  |  |  |
| Fixed fee – RTGS DCA              | Mon           | Monthly |        |  |  |  |
| Flat transaction fee              |               | €0.80   |        |  |  |  |
| Option B                          |               |         |        |  |  |  |
| Fixed fee – RTGS DCA              | Mon           | Monthly |        |  |  |  |
| Monthly volume-based transactions |               |         |        |  |  |  |
| Band                              | From          | То      | Fee    |  |  |  |
| 1.                                | 1             | 10,000  | €0.60  |  |  |  |
| 2.                                | 10,001        | 25,000  | €0.50  |  |  |  |
| 3.                                | 25,001        | 50,000  | €0.40  |  |  |  |
| 4.                                | 50,001        | 75,000  | €0.20  |  |  |  |
| 5.                                | 75,001        | 100,000 | €0.125 |  |  |  |
| 6.                                | 100,001       | 150,000 | €0.08  |  |  |  |
| 7.                                | Above 150,000 |         | €0.05  |  |  |  |

#### Read TARGET Services Pricing Guide for more details

https://www.ecb.europa.eu/paym/target/consolidation/profuse/shared/pdf/ecb.targetservicespricingguide\_v1.0.en.pdf

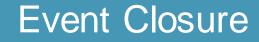

# Any questions ?

Please send all your questions to OPRef@bcl.lu

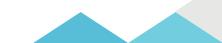